# Release Notes – MPA2 (MC55A0/MC55N0/MC75AX/MC959X) – Document Capture 2.0

[Introduction](#page-0-0) **[Description](#page-0-1) [Contents](#page-0-2)** [Device Compatibility](#page-0-3) [Installation Requirements](#page-0-4) [Installation Instructions](#page-1-0) Part Number and Release Date

## <span id="page-0-0"></span>Introduction

"MPA2\_DocCap2.0\_V1.0.CAB" is a driver installer for the Document Capture feature on the devices listed under the [Device Compatibility](https://atgsupportcentral.motorolasolutions.com/Profiles/DXT784/Local%20Settings/Temporary%20Internet%20Files/Content.Outlook/430QRZC9/Release%20Notes%20-%20MPA2%20-%20Document%20Capture%202%200%20(2).htm#Compatibility_) section.

## <span id="page-0-1"></span>**Description**

- <span id="page-0-2"></span>1. This package provides support for the Document Capture 2.0 (DocCap2) and Document Capture 1.0 (DocCap1) features for [devices](https://atgsupportcentral.motorolasolutions.com/Profiles/DXT784/Local%20Settings/Temporary%20Internet%20Files/Content.Outlook/430QRZC9/Release%20Notes%20-%20MPA2%20-%20Document%20Capture%202%200%20(2).htm#Compatibility_) with color camera.
- 2. This package provides support for the DocCap1 feature for [devices](https://atgsupportcentral.motorolasolutions.com/Profiles/DXT784/Local%20Settings/Temporary%20Internet%20Files/Content.Outlook/430QRZC9/Release%20Notes%20-%20MPA2%20-%20Document%20Capture%202%200%20(2).htm#Compatibility_) with SE4500 Imager. However, DocCap feature is not supported for use with SE4500-HD Imager.
- 3. The latest EMDK provides support for accessing DocCap APIs. Refer to the EMDK documentation for information on DocCap APIs. A basic sample application is also provided.

# .Contents

1. MPA2\_DocCap2.0\_V1.0.CAB

#### <span id="page-0-3"></span>Device Compatibility

This software release has been approved for use with the following devices.

<span id="page-0-4"></span>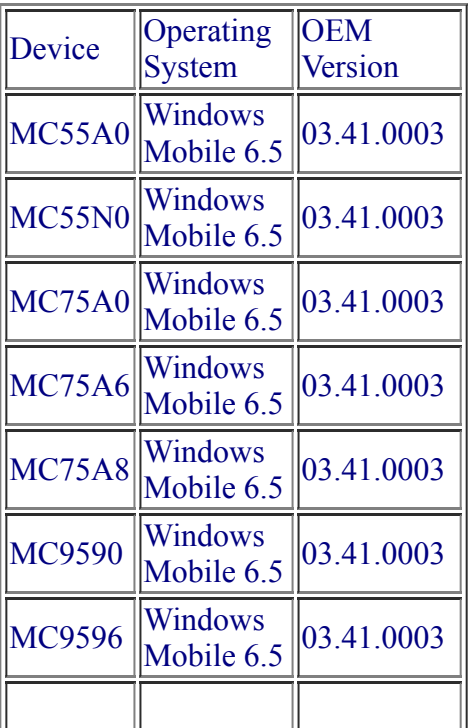

# Installation Requirements

• None.

#### <span id="page-1-0"></span>Installation Instructions

NOTE: Prior to installation, ensure that you are currently running an approved version of the Operating System from the table above. Otherwise, visit http://support.symbol.com and load the correct DCP for your product.

- 1. Copy "MPA2\_DocCap2.0\_V1.0.CAB" onto the device using Active Sync.
- 2. Double click the "MPA2\_DocCap2.0\_V1.0.CAB".
- 3. Follow on screen instructions to complete installation.
- 4. This cab installer will warm boot the device automatically to complete the installation.

## Part Number and Release Date

DOCCAP2-MPA2-01 Oct 09, 2013